- **5** Turn  $\textcircled{a}$  to select the DSC code Tip Factory default value: 023
- **6** Touch **[2 DCS CODE]** The characters of the set value will turn green in color. *&%5-*

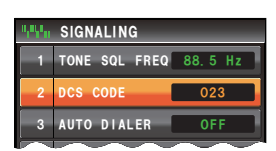

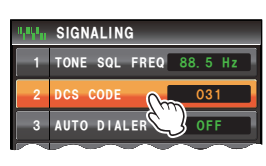

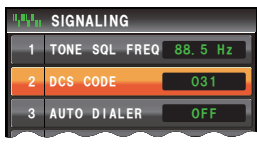

**7** Press  $\frac{MSP}{N}$  for one second or longer The DCS code will be set and the display will return to the previous screen.

Tip The display can also be returned to the previous screen by touching **[BACK]** twice.

## **Using DCS**

**1** Press

The function menu will be displayed.

- **2** Touch **[SQL]** to display "D-TRX"
	- Tips When **[SQL]** is not displayed in the menu, use **[BACK]** or **[FWD]** to change the menu.

"PAGER" "D-TX"\* "TT/DR"\* "DT/TR"\*

• The squelch type changes in the following sequence each time it is touched. "NOISE" "T-TX" "T-TRX" "T-REV" "D-TRX" "PRGM"

 \*These squelch types will be displayed when **[SIGNALING]** → **[8 SQL EXPANSION]** is set to "ON" in the set-up menu.

The squelch will open only when the set DCS code is received.

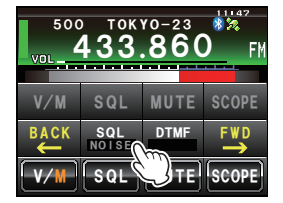

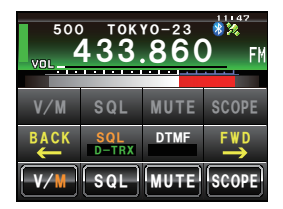

**Tip**

A bell can be rung (beep) when signals containing the same DCS code are received ( $E\llbracket P.110$ ).

## **Using the pager function**

Use this function to call specified stations only by using a pager code that combines two CTCSS tones.

#### **Caution**

The pager function does not work in the digital mode. Use the  $\mathbb{R}$  key when beginning operations to switch the communications to the auto-mode select function (AMS) or analog mode.

## **Setting the receive station code**

- **1** Press  $\frac{cos}{2}$  for one second or longer The set-up menu will be displayed.
- **2** Touch **[SIGNALING]** The menu list will be displayed.

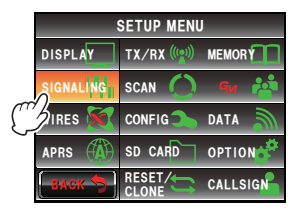

**3** Turn , or touch the screen to select **[5 PAGER CODE]**

#### **4** Touch **[5 PAGER CODE]**

The code setting screen will be displayed.

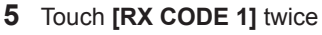

The characters of the set value will turn orange in color.

**6** Turn **A** to select the code Select the first code from 01 to 50. Tip Factory default value: 05

#### **7** Touch **[RX CODE 1]**

The characters of the set value will turn green in color.

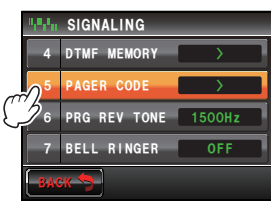

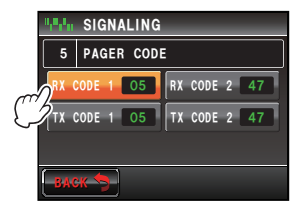

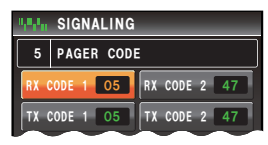

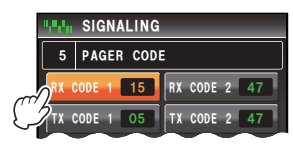

- **8** Touch **[RX CODE 2]** twice The characters of the set value will turn orange in color.
- **9** Turn  $\bigcirc$  to select the code Select the second code from 01 to 50. Tip Factory default value: 47

#### **10** Touch **[RX CODE 2]**

The characters of the set value will turn green in color.

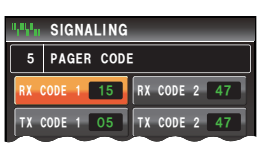

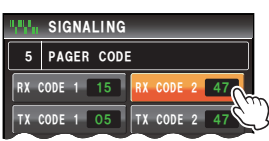

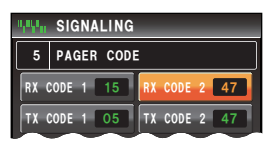

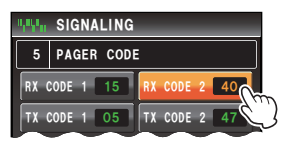

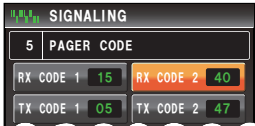

**11** Press  $\frac{cos}{2}$  for one second or longer

Your own station code will be set and the display will return to the previous screen.

Tip The display can also be returned to the previous screen by touching **[BACK]** twice.

#### **Tips**

- The two codes "05 47" and "47 05" will be recognized as the same code even if the order is different.
- Three or more stations with the same code can be set (group code) to call all group members at the same time.

## **Activating the pager function**

**1** Press

The function menu will be displayed.

- **2** Touch **[SQL]** to display "PAGER"
	- Tips When **[SQL]** is not displayed in the menu, use **[BACK]** or **[FWD]** to change the menu.
		- The squelch type changes in the following sequence each time it is touched.

"NOISE" "T-TX" "T-TRX" "T-REV" "D-TRX" "PRGM" "PAGER" "D-TX"\* "TT/DR"\* "DT/TR"\*

 \*These squelch types will be displayed when **[SIGNALING]** → **[8 SQL EXPANSION]** is set to "ON" in the set-up menu.

The operating band will standby to receive in the pager mode.

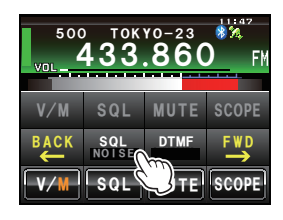

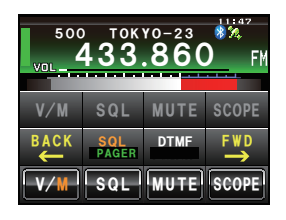

## **Recalling a specified station**

- **1** Press **For** one second or longer The set-up menu will be displayed.
- **2** Touch **[SIGNALING]** The menu list will be displayed.

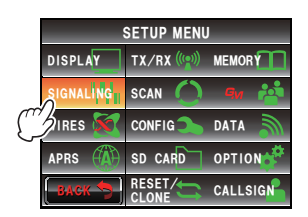

**3** Turn , or touch the screen to select **[5 PAGER CODE]**

#### **4** Touch **[5 PAGER CODE]**

The code setting screen will be displayed.

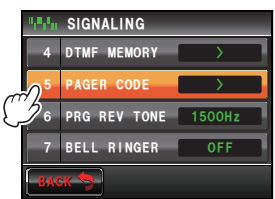

- **5** Touch **[TX CODE 1]** twice The characters of the set value will turn orange in color.
- **6** Turn  $\mathbb{Q}$  to select the code Select the first code from 01 to 50. Tip Factory default value: 05
- **7** Touch **[TX CODE 1]** The characters of the set value will turn green in **color.**  $\overline{ }$  **and**

- **8** Touch **[TX CODE 2]** twice The characters of the set value will turn orange in **color.**  $\overline{ }$   $\overline{ }$   $\overline{ }$
- **9** Turn  $\bigcirc$  to select the code Select the second code from 01 to 50. **Tip** Factory default value: 47

#### **10** Touch **[TX CODE 2]**

The characters of the set value will turn green in color. *\$#%-*

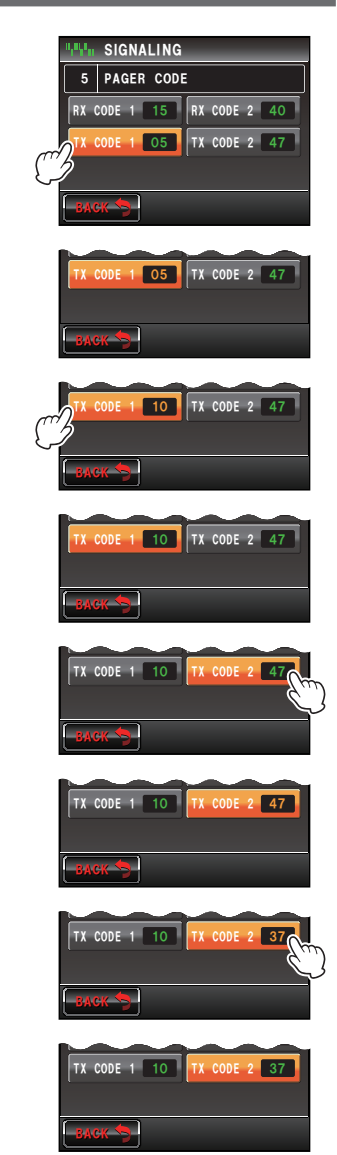

**11** Press  $\left[\frac{\text{NSP}}{\text{MS}}\right]$  for one second or longer

The partner station code will be set and the display will return to the previous screen. Tip The display can also be returned to the previous screen by touching **[BACK]** twice.

- **12** Activate the pager function
- **13** Press the microphone **[PTT]**

The partner station will be called.

## **Notification of an incoming call from a partner station using the bell**

When communicating using the tone squelch, DCS or pager, a bell (beep) can be sounded to provide notification that a signal has been received from a partner station.

- **1** Press  $\frac{cos}{2}$  for one second or longer The set-up menu will be displayed.
- **2** Touch **[SIGNALING]** The menu list will be displayed.

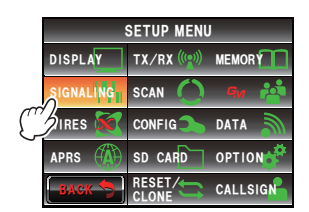

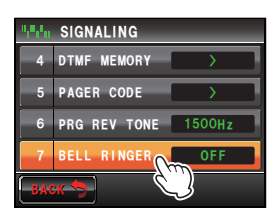

**3** Touch **[7 BELL RINGER]** to select the length of the bell ring

The bell ring changes as follows each time it is touched.

"OFF" "1 time" "3 times" "5 times" "8 times" "CONTINUOUS"

Tip Factory default value: OFF

**4** Press **For** one second or longer

The bell ring will be set and the display will return to the previous screen.

Tip The display can also be returned to the previous screen by touching **[BACK]** twice.

## **Other squelch functions**

#### ●**Reverse tone**

Touch **[SQL]** in the function menu to display "T-REV".

This is a communication method whereby a tone signal is sent out when there is no sound. When there is a sound, the tone signal will disappear.

## ●**User Programmed Reverse CTCSS Decoder**

Touch **[SQL]** in the function menu to display "PRGM".

The user programmable Reverse CTCSS Decoder will mute your FTM-400XDR/DE receiver when it receives a signal containing a CTCSS tone matching your programmed tone. The tone signal frequency can be set at 100 Hz intervals between 300 Hz and 3000 Hz using **[SIGNALING]** → **[6 PRG REV TONE]** in the set-up menu.

#### ●**DCS transmission**

Touch **[SQL]** in the function menu to display "D-TX".

The radio sends out the DCS code during transmit.

This can be used only when **[SIGNALING]** → **[8 SQL EXPANSION]** is set to "ON" in the set-up menu.

#### ●**Tone transmission / DCS reception**

Touch **[SQL]** in the function menu to display "TT/DR".

The radio sends out a tone signal during transmit and goes into receive standby for the previously set DCS codes.

This can be used only when **[SIGNALING]**  $\rightarrow$  **[8 SQL EXPANSION]** is set to "ON" in the set-up menu.

## ●**DCS transmission / tone reception**

Touch **[SQL]** in the function menu to display "DT/TR".

The radio sends out the DCS code during transmit and goes into receive standby for the previously set squelch tone.

This can be used only when **[SIGNALING]** → **[8 SQL EXPANSION]** is set to "ON" in the set-up menu.

# **Using the DTMF Function**

The DTMF (Dual Tone Multi Frequencies) is a "peepoppa" sound heard from a telephone receiver when a call is made on a push phone line. This radio can send out the DTMF code by using the microphone keys or recalling a memory.

A DTMF code with a maximum of 16 digits can be registered in up to 9 channels in the memory. It is convenient to register beforehand telephone numbers that are used for connecting to a public line from a phone patch.

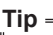

The DTMF code is issued based on a combination of the following frequencies.

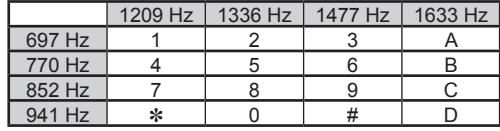

## **Registering the DTMF code**

- **1** Press **s** for one second or longer The set-up menu will be displayed.
- **2** Touch **[SIGNALING]**

The menu list will be displayed.

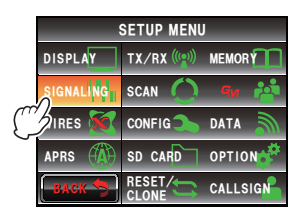

**3** Turn  $\bigcirc$  or touch the screen to select **[4 DTMF MEMORY]** 

## **4** Touch **[4 DTMF MEMORY]**

The DTMF memory screen will be displayed.

- **5** Turn  $\bigcirc$  or touch the screen to select the channel to be registered
- **6** Touch the selected channel The character input screen will be displayed.

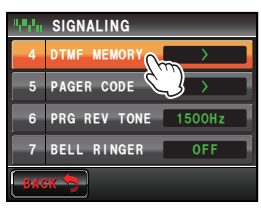

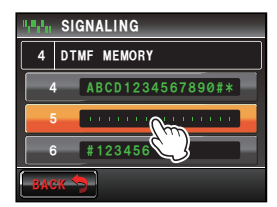